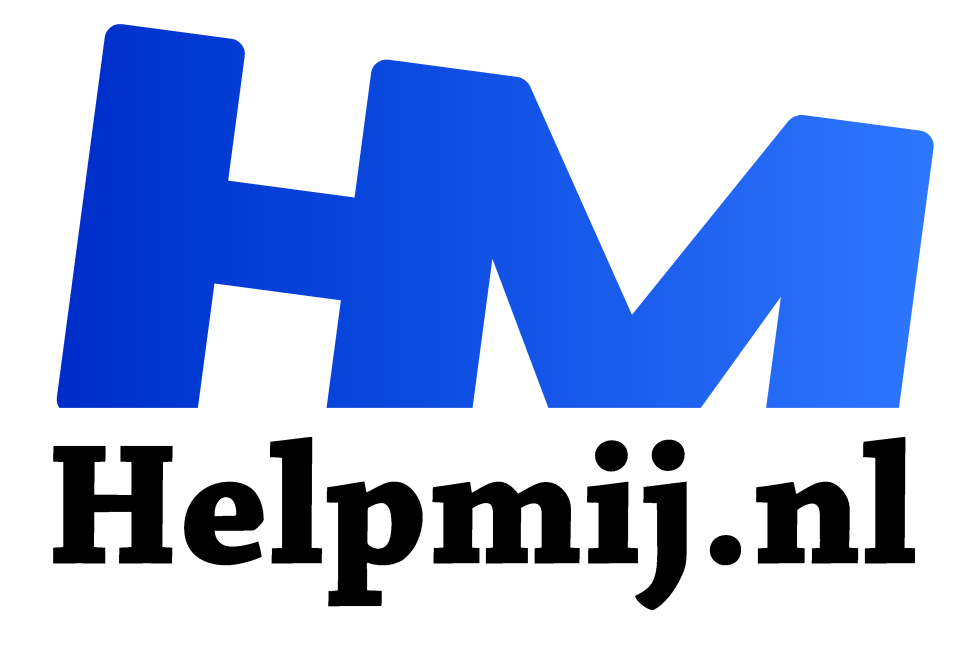

## **Wachtwoord: maak het veilig**

**Handleiding van Helpmij.nl Auteur: CorVerm december 2015**

Dé grootste en gratis computerhelpdesk van Nederland "

## **Een veilig wachtwoord**

Als je een eenvoudig wachtwoord kiest is dit makkelijk te kraken en kan een cybercrimineel toegang krijgen tot persoonlijke gegevens. Bijvoorbeeld je e-mailaccount, Facebook-pagina, documenten en foto's in Dropbox of OneDrive. Ook is het niet handig (zelfs onverstandig) om voor elke site hetzelfde wachtwoord te gebruiken. Het is daarom dus beslist zaak om een goed wachtwoord te bedenken voor iedere site.

Vandaar dat een voor de hand liggende tip om te testen hoe goed jouw wachtwoord is van pas kan komen. Dus ga maar aan de slag om te testen of het zelfbedachte wachtwoord inderdaad wel veilig genoeg is. Een goed wachtwoord bestaat minimaal uit acht tekens en moet minstens uit één hoofdletter en één lees- of andersoortig teken bestaan.

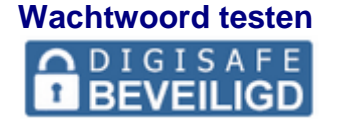

Ga naar de site van DIGISAFE om het wachtwoord te testen.

Bovenaan de site staan wat tips om een sterk wachtwoord te maken. Neem die tips eerst door voordat je er aan begint. Goed over een wachtwoord nagedacht? Test het op de site. Uiteraard kun je ook testen of een bestaand wachtwoord aan de eisen die eraan gesteld mogen worden voldoet.

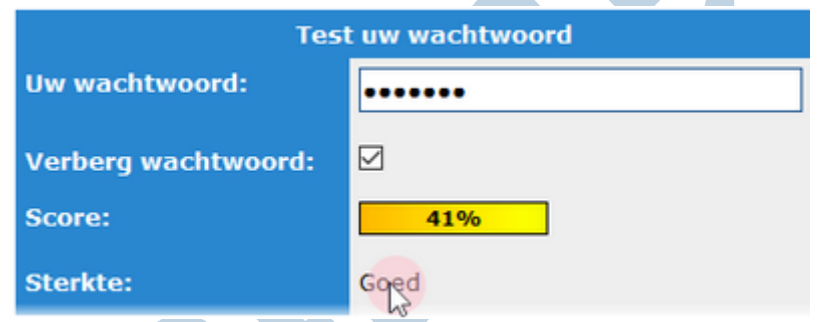

Het ingevoerde wachtwoord is !Gateway. Het bestaat dus uit één leesteken en één hoofdletter. De score is 41%. Lang niet hoog genoeg, al geeft de **Sterkte Goed** aan. Al met al geen reden om tevreden te zijn met dit wachtwoord. Als het wachtwoord aangevuld is met nog een leesteken (koppelteken) en twee cijfers naar !Gateway-81 gaat de score al een eind vooruit.

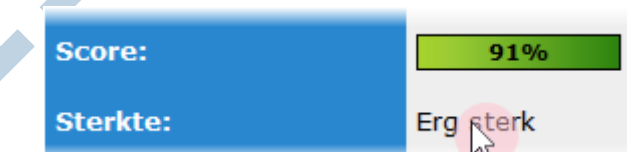

De score is nu 91% en de sterkte erg goed. Dit is, zoals gezegd, al een heel stuk beter.

Bovendien geeft de site inzicht in waar de sterke en minder sterke kanten van het wachtwoord zitten. Zoals je ziet geeft het gebruik van één hoofdletter al een bonus van + 18. Maar het gebruik van het opeenvolgend gebruik van kleine letters verminderd de bonus met – 8.

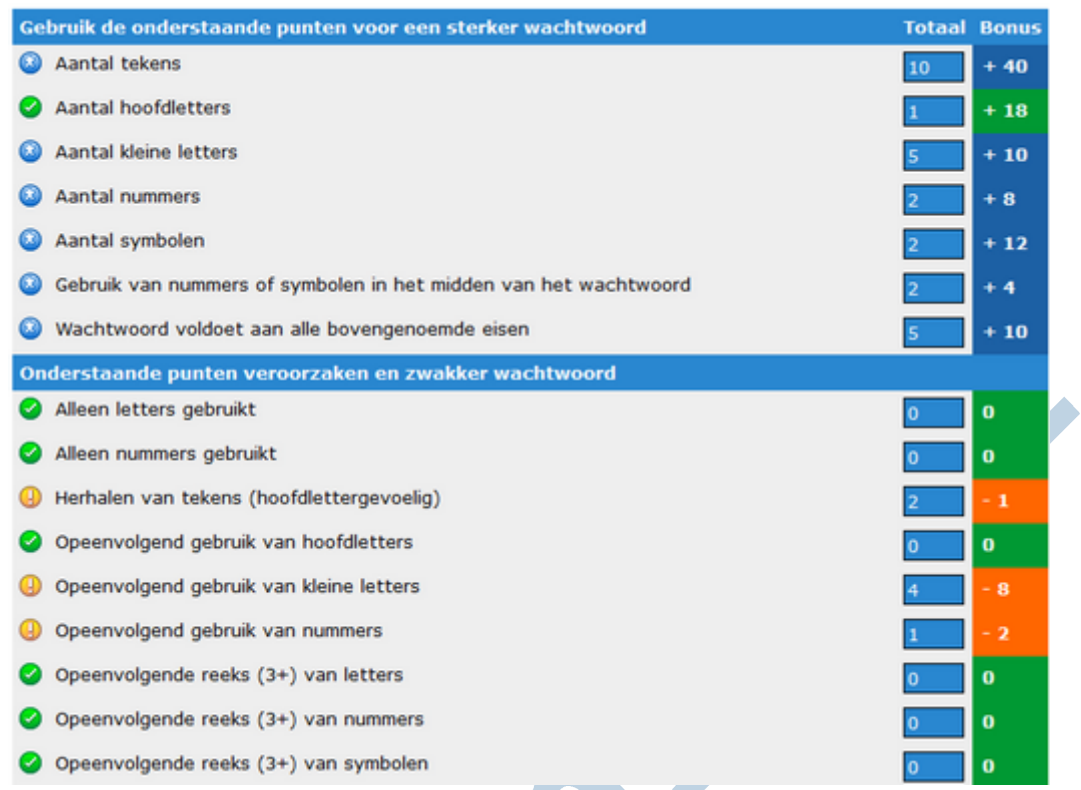

Vandaar dat het volgende wachtwoord twee hoofdletters bevat. !GateWay-81 doet het een stuk beter, namelijk 99%. Een bijna volmaakte score.

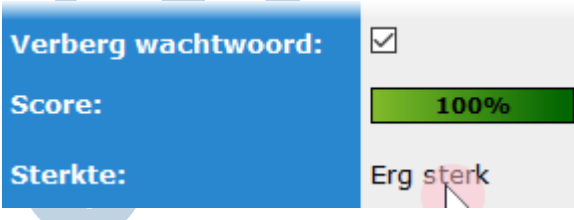

Zet bijvoorbeeld nog twee symbolen achter het wachtwoord en de score komt uit op 100%. Dus: !GateWay-81#\$ is die score bereikt.

Uiteraard gaat het hier om een voorbeeld. Stel een wachtwoord samen dat voor jou een bepaalde logica bevat en toch niet door anderen is te raden. Uiteindelijk is elk wachtwoord te kraken. Maar hoe sterker het is, des te moeilijker om te kraken.

**Let op!** Maak vanuit veiligheidsoverweging het uiteindelijke wachtwoord dat je gaat gebruiken net even anders als dat je getest hebt op de site.

## **Wachtwoord bewaren**

Nu is er het probleem om al die verschillende wachtwoorden te onthouden. Dat kun je oplossen door een Word- of Excel-bestand te maken waarin alle wachtwoorden worden opgeslagen. Als daarvoor een Word-bestand wordt gebruikt dan is het handig om een tabel te maken. Dat is beter voor het overzicht. In beide gevallen kun je het bestand beveiligen door er een wachtwoord op te zetten. Je hoeft dus maar een wachtwoord te onthouden.

## In Office 2010 en 2016 gaat dat zo:

Klik op **Bestand** en kies in Word voor **Document beveiligen** > **Versleutelen met wachtwoord**. In

Excel werkt dat net zo. Alleen kies je dan voor **Werkmap beveiligen** > **Versleutelen met wachtwoord**.

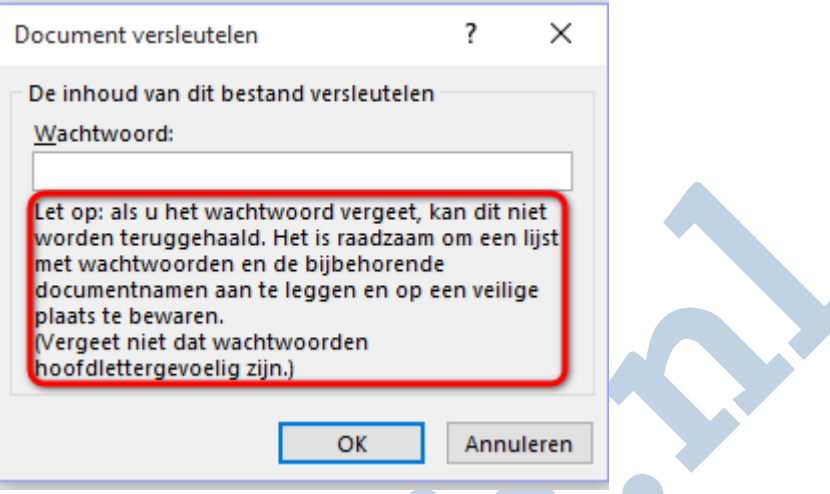

Lees de tekst in het rode kader zodat je weet dat een vergeten wachtwoord niet teruggehaald kan worden.

In Office 2007 zo:

Klik op de **Microsoft Office-knop**, wijs **Voorbereiden** aan en klik op **Document versleutelen**. Typ in het dialoogvenster **Document versleutelen** een wachtwoord in het vak **Wachtwoord** en klik vervolgens op **OK**. In het volgende venster moet je het wachtwoord nogmaals invoeren en op **OK** klikken.

Let op! Bewaar het wachtwoord op een veilige plaats.